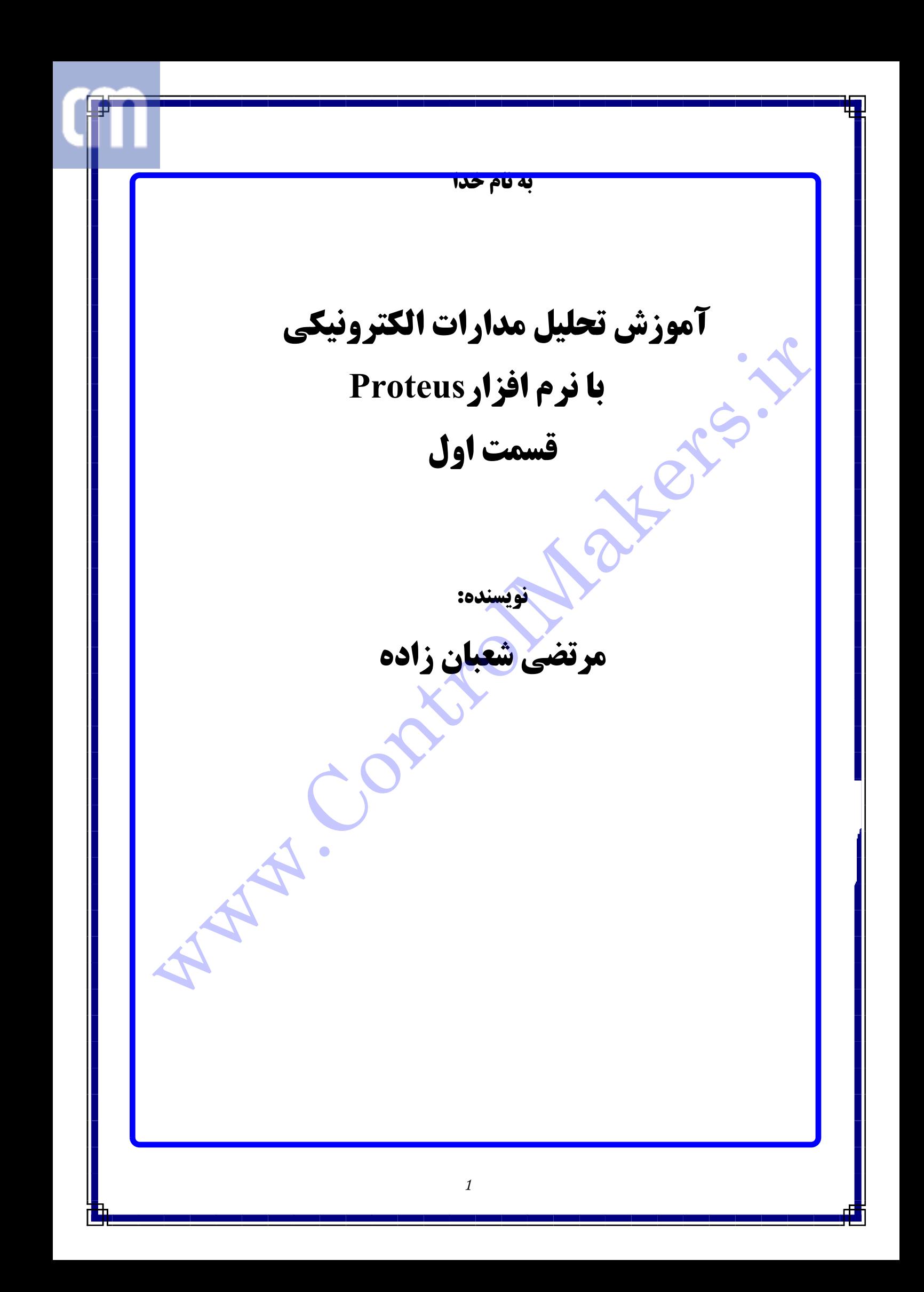

در این سری مقالات قصد دارم اَموزش کوچکی در مورد چگونگی تحلیل مدارات الکترونیکی توسط ن<mark>ا</mark>م افزار Proteus را ارائه دهم تا شاید برای دوستانی که علاقه مند به تحلیل مدارات آنالوگ <mark>ا</mark> د<mark>ب</mark>جیتال هستند مفید واقع گردد البته قابل ذکر است که در زمینه تحلیل مدارات الکترونیکی نر ا<mark>ف</mark>زارهای قوی دیگری مانند Orcad وجود دارد اما یکی از مزیتهای Proteus به Orcad امکا<mark>ر</mark> ت<mark>ا</mark>حلیل وشبیه سازی میکروکنترلرها، انواع موتورها و انواع نمایشگرها می باشد که متاسفانه Orcad <mark>و</mark> و<mark>جود قدرت و امکانات فراوان خود از چنین قابلیتی برخوردار نیست.</mark> <mark>. این مقاله سعی شده است که ابتدا توضیح مختصری در رابطه با چگونگی شروع کار با Proteus داده شود </mark> م<mark>یس با مثالهای ساده کار خود را آغاز نموده تا به تحلیل و شبیه سازی مدارات پیچیده تری برسیم پس با من همر</mark> ب<mark>ا</mark>ثنيد و از خواندن اين مقاله لذّت ببريد. ب<mark>ا</mark>اجرا نمودن برنامه Proteus ISIS صفحه شماتیک زیرظاهرمی شودکه من درآن ویژگیهای برخی از hortcut<mark>:</mark> ه<mark> ا</mark>ی پراستفاده تر Proteus را توضیح داده ام . انتخاب قطعه الكترونيكي مدارتان از کتابخانه که البته به تنهايي كاري نمی کند بلکه ⁄باید  $-10$  $\mathbf{x}$ Design Graph Source Debug Template System Halp R **Wave Edit** Lookaa BEERT##A BEAZAYAARAD BEA+0000 انتخاب گ⁄ه جهت حرکت دادن قسمتهایی ازمداربه شرطی که انتخاب شده لخات برحست براي ساشند 40 يايه قطعات يا **ALL** DEVICE سيمهاي گذرگاهها جهت کیی نمودن قسمتهايي **中心深处少少留/自己以上** جهت انتخابVCCوGND و همچنين از selection تمده اسد پورتهاي ورودي و خروجي و مداركه د وطرفله در جاي ديگري از صفحه شماتىك انتخاب نوع آناليز جهت شبيه سازي انتخاب انواع يدوبهاي سيگنال ژنراتور جهت RUN نمودن مدار و مشاهده نحوه انواع ابزارهاي عملکرد آن اندازه گیري ىگنالھاى آنالوگ OF + t [ I | I | I | RODT SHEET |  $\sqrt{2}$  +1100 -70 **I** 

 $\overline{2}$ 

اد<mark>ا</mark>مه این مقاله توضیح دهم. اب<mark>ا</mark>لدا لازم می دانم یک سری نکات ساده در مورد چگونگی ارتباط برقرار کردن با محیط شماتیکی این نرم افزار <mark>,</mark> ب<mark>ر</mark>ای شما عزیزان بطور چکیده اما مفید بیان کنم:

## ∜ چگونگی آوردن قطعه از کتابخانه و نصب آن :

<mark>F</mark> ابتدا اولین کلید میانبر بالا سمت چپ |← را زده سپس همانطور که در بالا توضیح داده ام کلید |F I را بُزنيد تا پُنجِره انتخاب قطعه يا Pick Devices باز شود در اين كتابخانه همه قطعات بخوبي دسته بندي<mark>.</mark> شده اند وشما برا<mark>حتی می توانید هر قطعه</mark> را با توجه به نوع اَن پیدا کنید حالا بر روی هر قطعه ای که نیاز داری<mark>ه</mark> دبل كليك كنيدٌ تا أن قطعه به ليست قطعات مدار شما اضافه گردد.

توجه داشته باشید که بعلماًاز انتخاب قطعه دلخواهتان از لیست قطعات با هربار کلیک کردن روی صفح<mark>،</mark> شماتیک اَن قطعه نیز به همان تع<mark>دادکلیکها نصب می شود در ضمن اکثر قطعات کتابخانه قابل تحلیل و شبی<mark>ه</mark></mark> سازی می باشند بجز قطعاتی که درینجره Pick Devices بالای شکل آن قطعه جمله No Simulator<mark>.</mark> Model نوشته شده باشد که فقط جنبه شماتیکی دارند و بس.

هر قطعه برای خودش یک مشخصات تعریف شده اولیه توسط نرم افزار دارد که شما نیز در محدوده مجازی<mark>،</mark> می توانید این مشخصات را بنا به نیاز مدارتان ب<mark>ه نفع خو</mark>د تغییر دهید . برای مشاهده پنجره مشخصات قطعه بع<mark>ا</mark> از نصب اَن روی قطعه کلیک راست کنید تا به رنگ قرهز درآید حال روی اَن کلیک چپ کنید تا پنجره l<mark>di</mark>t. آن باز شود مثلاً شما از کتابخانه Active قطعه Motor\_DC را برگزینید و آن را نصب کنید حالا پنجره I<mark>l</mark>dit اّن را باز کرده و مشخصات اّن را ببینید مشاهده می نمائید که تمامی مشخصات یک موتورDC واقعی مانن<mark>ه</mark> مقاومت و اندوکتانس سیم پیچ آن ، ولتاژ نامی ، سرعت بی باری و حدا<mark>کثرگشتاو</mark>ر بار را دارا می باشد شما مو<mark>.</mark> توانید بطور نمونه ولتاژ نامی آن را به 5 ولت و مقاومت سیم پیچ آن را به 2 اهم تغیی<mark>ر</mark> دهید و ببینید که از طرف<mark></mark> شبیه ساز مخالفتی در مقابل این خواسته معقول شما نمی شود اما به محض اینکه <mark>مقداری</mark> در خارج از رن<mark>ه</mark> تعریف شده برای یکی از پارامترهای قطعه درخواست نمائید با پیغام هشدار از طرف شبیه<mark> ساز مواجه خواهیه</mark> شد.

در ضمن سعی کنید کل مدارتان را درداخل کادرآبی رنگ واقع در صفحه شماتیک ترسیم نمائید زیراً اگر احیا<mark>ً</mark> قطعات شما از این کادر خارج شوند دیگر امکان Edit کردن آنها وجود ندارد مگر اینکه از طری<mark>ز</mark> مسیر . . . system\ set sheet sizes اندازه این کادر را بزرگ نمائید.

\* چگونگی سیم کشی و اتصال بین پایه قطعات:

نرم افزار Proteus ISIS بسیار هوشمند می باشد و به محض نزدیک شدن اشاره گر mouse به هرنوع pi (منظور یکی از پایه های قطعه موردنظر شما می باشد) به شکل علامت × درآمده و با کلیک نمودن بر روی <mark>آ</mark>ن pin و حرکت دادن اشاره گر،اتصالی صورتی رنگ رسم می شود که در نهایت با کلیک نمودن بر روی pin دو<mark>ل</mark> ، خود به خود اتصال(سیم) بین دو پایه برقرار می گردد.

> # جگونگی پاک نمودن قطعه یا اتصالات از صفحه شماتیک: روش اول: کافیست روی قطعه یا سیم مورد نظر 2 بار به آرامی کلیک راست کنید. روش <mark>دوم: با</mark> پائین نگه داشتن کلیک راست و ترسیم یک کادر مستطیل<sub>ی</sub> در اطراف قطعه مورد نظر و نهايتاً فشار دادن كليد Delete صفحه كليد. روش سوم: با کَلی<mark>ک رَاست نمودن</mark> روی قطعه و زدن دکمه گ<sup>لا</sup> .

\* چگونگی حرکت دادن قطعات <mark>مدار : ﴿</mark> روش اول: یکبار روی قطعه کلیک راست کنید تا به رنگ قرمز درآید و اصطلاحاً select شود سپس با پائین نگه داشتن گلیک چپ آن را به هرنقطه که دوست دارید حرکت دهید. روش دوم: قطعه را select نموده و دکمه گرایس ایرا بزنید.

## # حِگونگی Zoom نمودن روی مدار:

روش اول: درکنار هرنقطه که تمایل دارید ZOOM نمائید ،کلیک راست نموده سیس توسط دکمه لغزنده Middle Button) mouse) براحتی مدارتان را بزرگ پاکوچک نمائید. روش دوم: به کمک همان shortcut های معروف . . ویش دوم: به کمک همان al

# چگونگی نمایشGrid های صفحه شماتیک: برای نمایش یا عدم نمایش Gridها کافیست دکمه ::: واقع در بالای صفحه را بزنید یا از مسیر View\Grid و يا توسط shortkey G اين كار را انجام دهيد . view\snap  $10^{\text{th}}$  (5 $0^{\text{th}}$  , $100^{\text{th}}$  , $500^{\text{th}}$  ) برای تنظیم فاصله  $\text{Grid}$ ها یکی از گزینه های مسیر را انتخاب نمائید تا امکان ترسیم مدار برای شما آسان تر شود.

چگونگي فراخواني VCC و GND:

به كمك استفاده از گزینه ها از اسمت چپ صفحه و انتخاب POWER و GND . GND

# چگونگی نوشتن متن و توضیحات (Comments) دلخواه خود در کنار مدار: <mark>براخی مواقع لازم است که توضیح مختصری در مورد نحوه عملکرد مدار در محیط شماتیک نوشته شود تا دیگر</mark>ان لها خواندن آن سريعتر با كاركرد مدار آشنا شوند . بايد بدانيد كه اين توضيحات هيچگونه اختلالي در شبيه سازي مدار بوجود نمي آورند . برای ایجاد Comment کافیست گزینه ( Text script ﷺ ]. ) در سمت چپ صفحه را بزنید سپس رو<mark>ی</mark>ی صفحه یکبار گلیک کنید تا پنجره ای با عنوان Edit Script Block باز شود در این پنجره هر توضیحی <mark>ک</mark>ه دارید می توانید بنویشید <mark>حتی به</mark> کمک دکمه Import می توانید کل متن یک فایل متنی را برگزیده و به م<mark>ا</mark>ار بچسبانيد .

از Tab کناری Script که Style نا<mark>م</mark> دارد برای ویرایش متن می توان استفاده نمود فقط کافیست با برداش<mark>ت</mark>ن تیک کنار Follow Global هر یک ازگزینه های سمت چپ پنجره ، آن را High Light نموده و از آن بر<mark>ا</mark>ی تنظيمات متن استفاده كنيد.

خ<sup>م</sup>ب تا همین جا برای شروع کار با ISIS کافیست از اینجا به <mark>بعد بق</mark>یه مطالب را در حین تحلیل مثالها فرا <mark>م</mark>ی گيريم.

**. IED Driver : 1***Jts* EE

هدف: یک نوع ارتباط دهی ساده بین مدارآنالوگ و دیجیتال. قطعات لازم: نام و مقدار هر قطعه به همراه کتابخانه آن در جدول زیر آورده شده است:

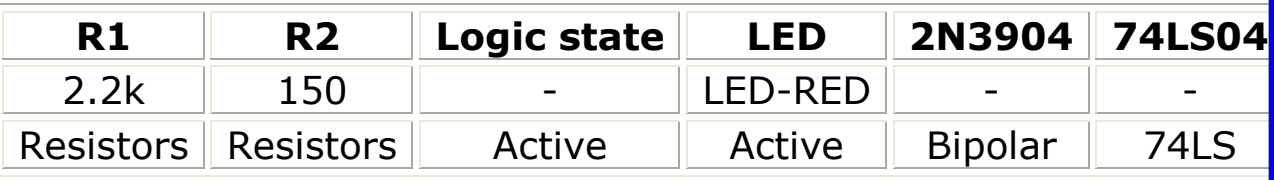

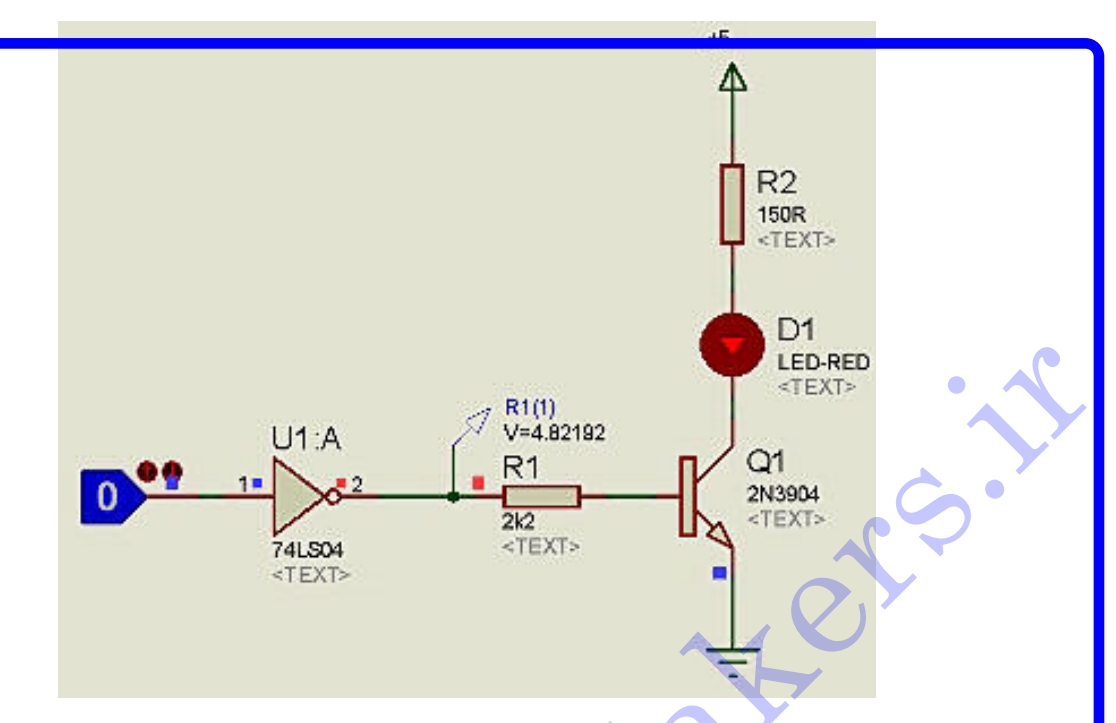

ق<mark>المعهlogic state نمایانگرخروجی دیجیتال م</mark>لی باشد در واقع یک منبع تولید کننده 1 و 0 منطقی است. <mark>.</mark> این مدار ساده ،ترانزیستور مانند یک کلید on و off (اشباع و قطع) عمل می کند. گ<mark>ا</mark>بت 7404 به منظور تقویت جریان و ولتاژ ورودی دیجیتال بکار رفته است زیرا معمولاً پایه های قطعات دیجیتا<mark>ل</mark> <mark>م</mark> نند میکروها ، قدرت جریان ده<sub>ی</sub> و جریان گیری کافی را ندارند لذا در مواقع لزوم از بافرها برای رفع این مشک<mark>ا</mark> ا<mark>،</mark> تفاده می کنند.

ر مقاومت شاخه کلکتور را RL و مقاومت شاخه بیس را RB بنامیم در طراحیها معمولاً RB≈20RL . <mark>توه عملکرد مدار بالا به این صورت است که با هر بارکلیک روی قطعه logic state حالت منطقی ورودی</mark> <mark>یکوس می شود ، در شکل ورودی0 است لذا خروجی گیت 7404 به1 تغییر کرده</mark> و ولتاژ آن در حدی است ک<mark>ا</mark> جب به اشباع رفتن ترانزیستور یا به اصطلاح on شدن آن می شود یعنی تقریباً کلکتور به امیتر و زمین وصل م<mark>ی</mark> ش<mark>و</mark>د(البته در واقعیت کلکتور با امیتر حدود0/2ولت فاصله دارد) پسLED و R2 ومنی<mark>ع \$ ول</mark>ت در یک مسیر قرا گ<mark>ر</mark>فته و لذا LED روشن می شود. ش<mark>ه</mark>ما این مدار را ترسیم کرده و کلید RUN را بزنید پس از گذشت مدت کوتاه<sub>ی</sub> مدار آنالیز شد<mark>ه و شما</mark> می توانی<mark>ا</mark> ت<mark>ـ ب</mark>ییرات خروجی اَن را با کلیک نمودن روی logic state ملاحظه نمائید.

ش<mark>ها می توانید از این مدار برای راه اندازی Relay و Buzzer</mark> و … استفاده کنید که البته مدارهای آنها در ادام<mark>.</mark> آ<mark>ر</mark>رده خواهد شد.

*7 Segment Driver :2 Jts* 

قطعات لازم:

نام و مقدار هر قطعه به همراه کتابخانه آن در جدول زیر آورده شده است:

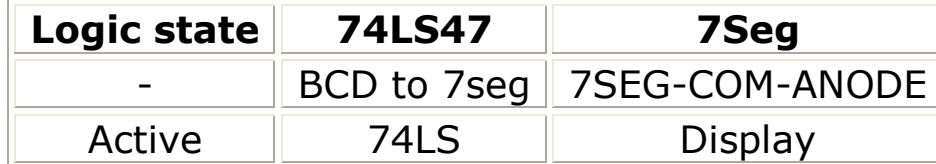

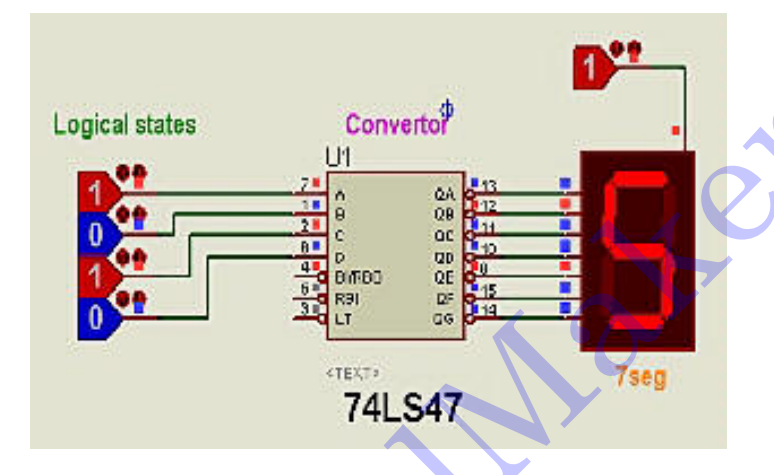

م<mark>ا</mark>اری که در بالا ملاحظه می کنید یک مدار ساده دیجیتال می باشد که برای راه اندازی یک 7seg از نوع آن<mark>ه</mark> م<mark>ا</mark>نیترک بکاررفته است و 7447 نقش یک Decoder/Driver را بازی می کند توجه کنید در عمل اگر خروجیهای<mark>.</mark> محافظت نشده باشند ( مانند حالتی که در بیشتر  $\rm IC$  های  $\rm TTL$  وجود دارد ) ، یک مقاومت محدودساز جریاه $\rm I\sp{C}$ ايد به شكل سرى با هر بخش نمايش (segment) قرارگيرد( تقريباً 150 اهم با تغذيه 5 ولتي يا 680 اهم ا ت<mark>ا</mark>لمدیه 15 ولتی ) . بیشتر ICهای سریCMOS ، خروجیهایی دارند که جریان آنها از داخل محدودگردیده ب<mark>ا</mark>براین به این مقاومتهای محدودساز خارجی ، نیازندارند.

ب<mark>ر</mark>ای مشاهده تغییرات خروجی 7seg کافیست مدار بالا را ترسیم نموده و به کمک دکمهRUN آنالیز نمائید سپس<mark>ر</mark> کلیک نمودن روی هر logic state مقدار منطقی آن را تغییر داده و متناسب با آن تغییرعلد نمایش داده شده روی<mark>.</mark> l , 7se g. ا ملاحظه نمائيد.

744<mark>7</mark> دارای سه پایه دیگر به نامهای LT و RB/RBO وRBI می باشد که Lamp Test) LT) جهت بررس<mark>و</mark> م<mark>ا</mark>لم بودن تمام LED های 7seg استفاده می شود به این صورت که چنانچه این پایه را 0 کنیم همه LED های<mark>،</mark> 7se<mark>g روشن می شوند. پایه هایRB/RBO وRBI نیز جهت اتصال چندین 7seg بصورت متوالی بکار می رون<mark>ا</mark>.</mark> ک<mark>ه</mark> می توانید نحوه عملکرد آنها را از برگه های اطلاعاتی 7447 مطالعه بفرمائید.

**Astable Multivibrator : 3**الحافة

قطعات لازم:

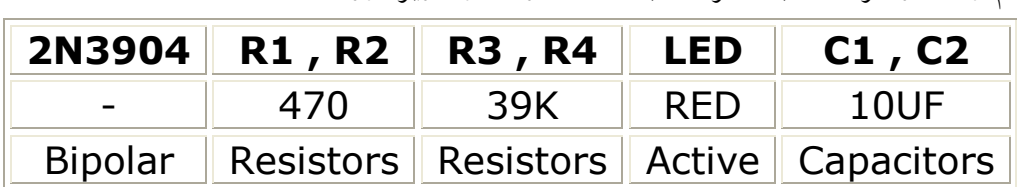

نام و مقدار هر قطعه به همراه کتابخانه آن در جدول زیر آورده شده است:

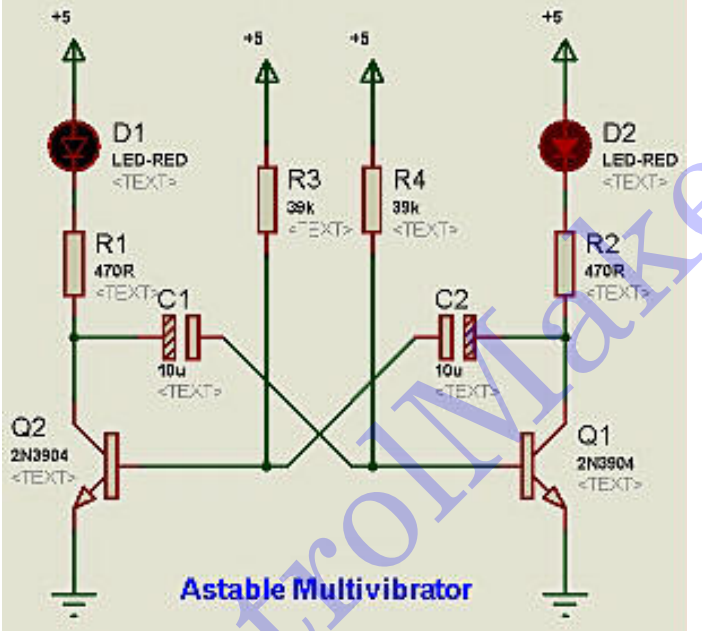

م<mark>ا</mark>اری که در بالا ملاحظه می کنید یک نوسان ساز ناپایدار است که ب<mark>ه محضRUN</mark> نمودن مدارLED ها یکی د<mark>.</mark> <mark>.</mark> ان شروع به خاموش و روشن شدن می کنند . چگونگی عملکرد مدار و محاسبه فرکانس نوسان را می توانید ا ک<mark>ا</mark>بهای تکنیک پالس مطالعه بفرمائید که بسیار ساده می باشد اما توضیح <mark>آن در ای</mark>ن مقاله که سعی شده مطالب<mark></mark> اً <mark>و</mark>زشی اَن تا اَنجا که امکان دارد کوتاه و مختصر گفته شود ، شاید چندان مناسب نپاشد.

Astable Multivibrator by NE555: 4 JEs 156

قطعات لازم:

نام و مقدار هر قطعه به همراه کتابخانه آن در جدول زیر آورده شده است:

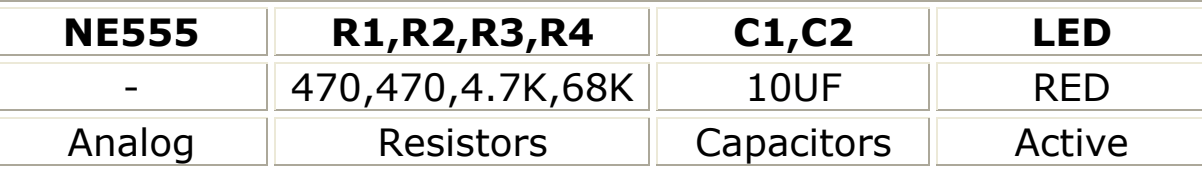

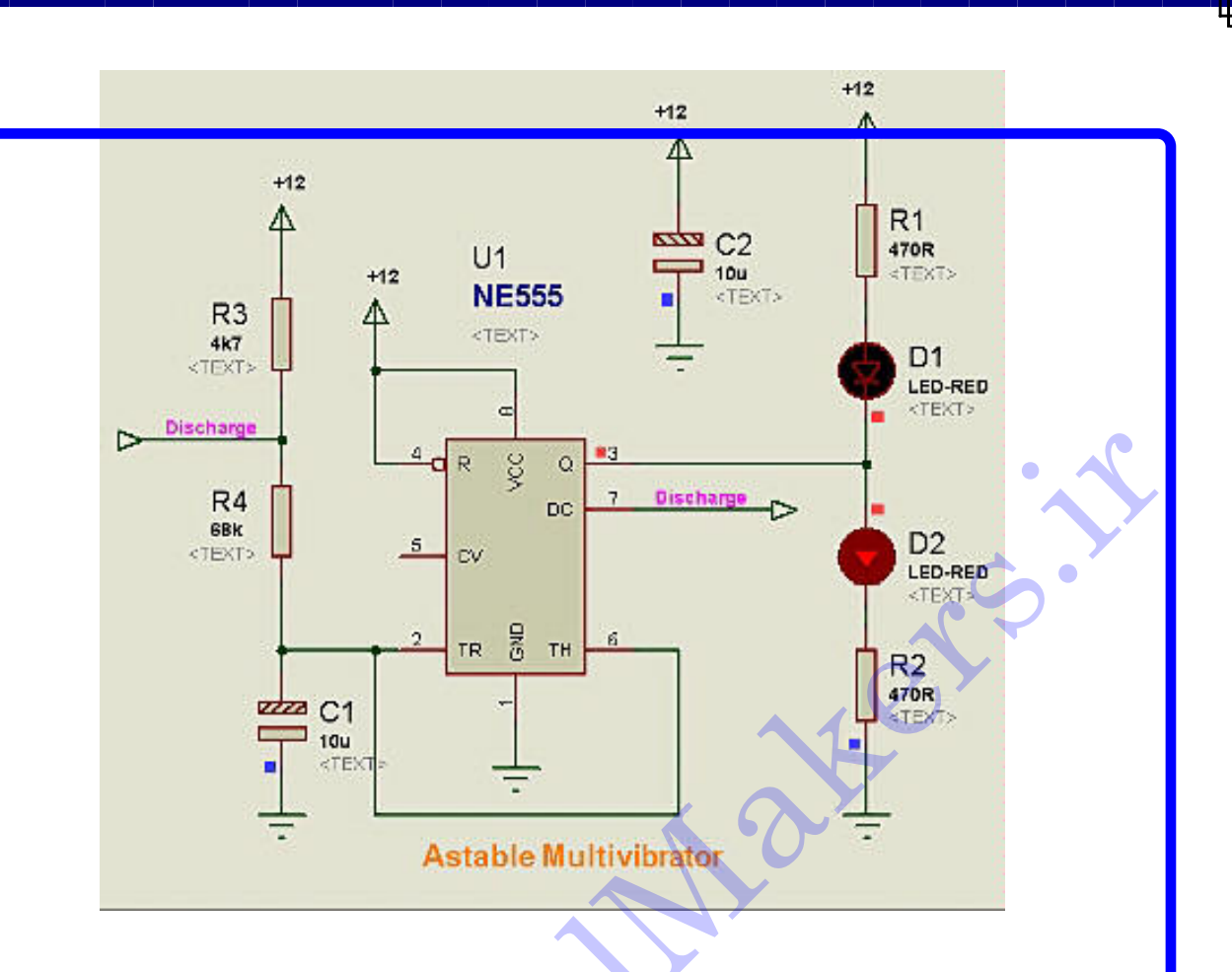

م<mark>.</mark>اری که ملاحظه می کنید یک نوسان ساز ناپایدار است که به کمک IC معروف 555 طراحی شده است خروج<mark>و</mark> ن مدار تقریباً با فرکانس Hz از پایه 3 آن گرفته شده و به شاخه ای شامل دو عددLED داده شده است لذا د <mark>ن مدار LED ها متناوياً با فركانس 1 هرتز (يعني در هر 1 ثانيه يكبار) خاموش يا روشن مي شوند.</mark> ف<mark>ا</mark>کانس نوسان این مدار به مقادیر R3,R4,C بستگی دارد و طبق فرمول ژیر قابل محاسبه است:  $f = 1.443/((R3+2R4).C)$ م لاً برای مقادیر مدار فوق داریم:

 $= 1.443/((R3+2R4) \cdot C) = 1.443/((4.7k + 2 \times 68k) \times 10u) = 1.025 Hz \approx 1 Hz$ روجی پایه 3 به شکل نمایی شارژ و دشارژ در حال نوسان است لذا با کمی محاسبات <mark>متوج</mark>ه می شویم که: (on) =  $0.693 \times (R3 + R4)$ .C  $\text{[off]} = 0.693 \times R4 \text{C}$  $\geq T = t($ on) + t(off) = 0.693×(R3+2R4).C  $\Rightarrow$  f = 1/T  $\Rightarrow$  f = 1.443/((R3+2R4).C) <mark>ما کافیست این مدار را در صفحه شماتیک ترسیم نموده و سپس آن را RUN نمائید .</mark> الستفاده شده است A3 به گره مابین مقاومتهای R3 وR4 از ترمینالهای Inter sheet استفاده شده است T ا<mark>ب</mark>ی کار به منظور کاهش سیم کشی و درنتیجه واضح تر بودن فهم مدار می باشد برای این کار شما دکمه ز<mark>ا</mark>ه و دو عدد ترمینال ورودی و خروجی را انتخاب نموده و همانند شکل به محلهای مربوطه متصل نمائید ، دقت<mark></mark> يد چون پايه7 يک پايه خروجي است لذا ترمينال خروجي را بايد به اَن وصل کنيد .

 $1_0h1_0$ <sub>متنی</sub> برای هر دو ترمینال نام یکسانی داشته باشد تا بطور نامرئی توسط شبیه ساز به یکدیگر وصل شوند. ح در این مدار از نام واقعی پایه7 یعنیDischarge استفاده نموده ام اما شما می توانید هر اسمی که دوست داری<mark>ه</mark> <mark>.</mark> آن نسبت دهید.

تاتا مثال5: مدار روشن/خاموش تمام موج برای Thyristor همراه با بارمصرفی DC.

قطعات لازم:

ه نام و مقدار هر قطعه به همراه کتابخانه آن در جدول زیر آورده شده است:

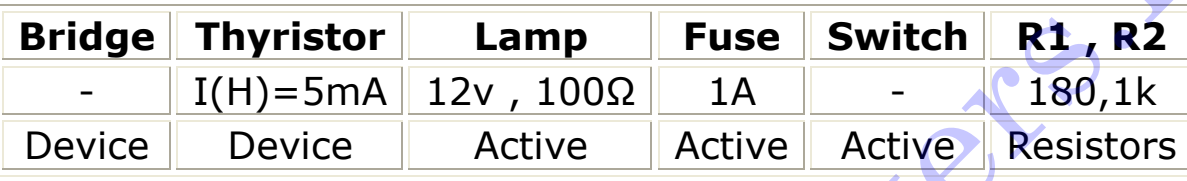

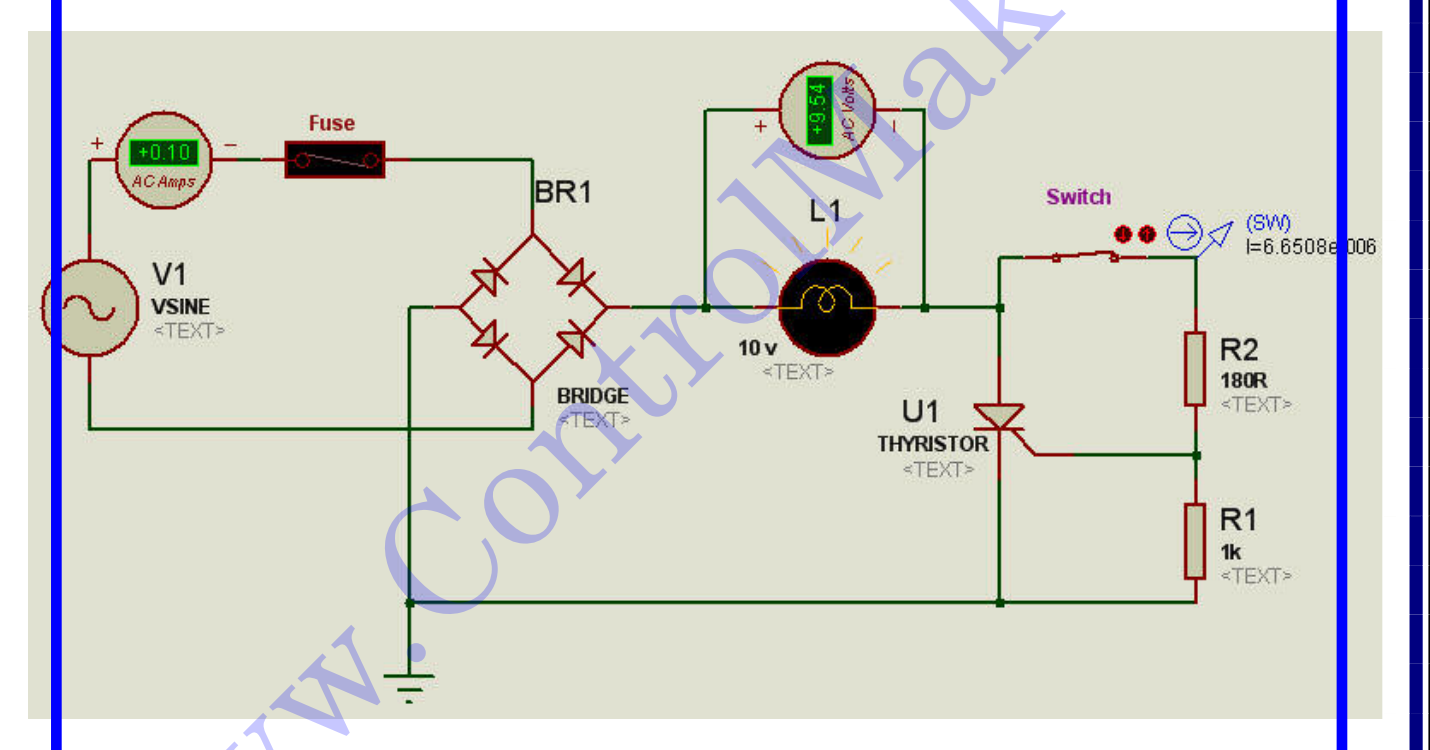

ه<mark>م</mark>مانطورکه از نام تریستور برمی اَید ، این قطعه نوعی یکسوساز سه پایه است که می توان عملکرد آن را از طریق<mark></mark> پ<mark>اب</mark>ه Gate کنترل نمود. این قطعه در حالت معمول بصورت کلید باز(قطع) می باشد. اما درصورتیکه<mark>اآند</mark> به ولتا<mark></mark> <mark>م</mark>بت و کاتد به ولتاژ منفی متصل باشد ، می توان آن را طوری فعال کرد که بصورت دیود یکسوساز در بایاس<mark></mark> م<mark>ا</mark>ستقیم عمل کند. برای اینکار باید جریان تحریک اندک<sub>ی</sub> به یایه Gate اعمال شود. ر جريان آند–کاتد از حد مشخصي که جريان نگهدارنده (Holding Current) ناميده مي شود و معمولاً

چند میلی آمپر است ، بیشترشود تریستور در حالت on قرارخواهدگرفت و تا زمان<sub>ی</sub> که جریان از مقدار نگهد<mark>ارنده</mark> ک<mark>ا</mark>متر نشده باشد در همان حالت on باق<sub>ی</sub> می ماند. در صورت<sub>ی</sub> که جریان عبوری از مقدار نگهدارنده کمترشود<mark>.</mark> ت<mark>ه</mark> بستور دوباره به حالت off بازخواهدگشت.

<mark>ی</mark>گنال تغذیه AC توسط پل دیودی بصورت تمام موج یکسو می شود و به شکل موجی تبدیل خواهد شد که د<mark>.</mark> <sub>د</sub> نیم سیکل از صفر ولت به حداکثر ولتاژ می رسد و دوباره به صفر ولت باز می گردد. این شکل موج از طریق<mark></mark> ل<mark>ا</mark>مپ که در واقع بارمصرفی است به تریستور اعمال می شود بنابراین در صورتیکه کلیدSW باز(قطع) شود جریا<mark>(</mark> <mark>جال شده بهGate تریستور صفر خواهد شدو تریستور نیز مانندکلیدبازعمل می کند. درصورت بسته شدد</mark> یدGate ، SW تریستور از طریق R1 و R2 راه اندازی خواهد شد یعنی بلافاصله بعد از شروع هر نیم سیکا ِيستور0n <mark>مِي شود</mark> و تا انتهاى نيم سيكل مزبور on مى ماند. در اين زمان جريان DC آن از مقدار جريا<mark>د</mark> نهدارنده کمتر می شود و تریستورoff خواهد شد. این روند در هر نیم سیکل تکرار خواهد شد به این ترتیب لامب<mark></mark> <mark>ر</mark>یباً با تمام توان روشن می شود.

<mark>نت کنید که هنگامیکه تریستور on است ولتاژ آند تا چندصدم میل<sub>ی</sub> ولت کاهش می یابد بنابراین توجه داشته باشی<mark>ه</mark></mark> ک<mark>ا</mark>، متوسط جریان مصرفی R1, R2 , SW بیلیار اندک است اما با استفاده از تریستور می توان SW را برای کنترا ب<mark>ا</mark> های مصرفی بسیاربزرگ مورد استفاده قرار داد. همچنین توجه داشته باشید که بارمصرفی (لامپ) را در سمتPC <sub>ه</sub> یکسوساز قرار داده ایم و این یعنی مدار مزبور برای کنترل بارمصرفی DC مورد استفاده قرار می گیرد.  $\boxed{\text{est}}$  این مدار از ولتمتر و اَمپرمتر $\text{AC}$  استفاده شده است که شعها می توانید از طریق گزینه  $\boxed{\text{est}}$ آنهارا بکا<mark>ل</mark> گ<mark>برید همچنین یک Current Probe برای نمایش جریان بسیارکم کلیدSW قرار داده شده است .</mark> <mark>ا</mark>هربارکلیک روی کلید می توانیدآن را قطع و وصل نمائید درضمن اگرجریان اسمی فیوز را برای امتحان، از طریق<mark></mark> Ed t کردن فیوزکاهش دهید بطوریکه تحمل عبور آن را نداشته باشد خواهید دیدکه فیوز کم کم قرمز شده و د<mark>گا</mark> <mark>نا</mark>یت خواهد سوخت و این زیبائ<sub>ی</sub> عملکرد قطعات کتابخانهproteus را نشان می ده<mark>ل</mark> .

<u> 15tء</u> شال**6** : طراحی یک ملاار Chaser/sequencer به کمک 4017 .

قطعات لازم:

نام و مقدار هر قطعه به همراه کتابخانه آن در جدول زیر آورده شده است:

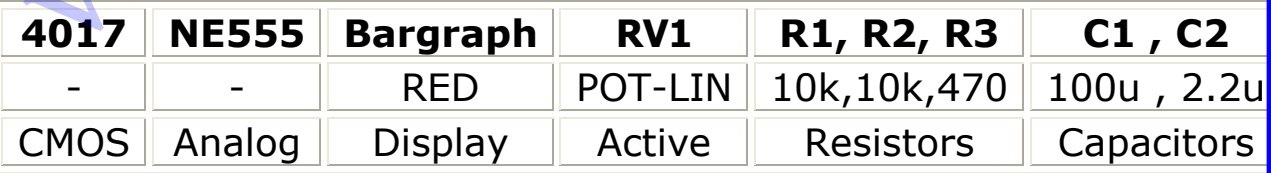

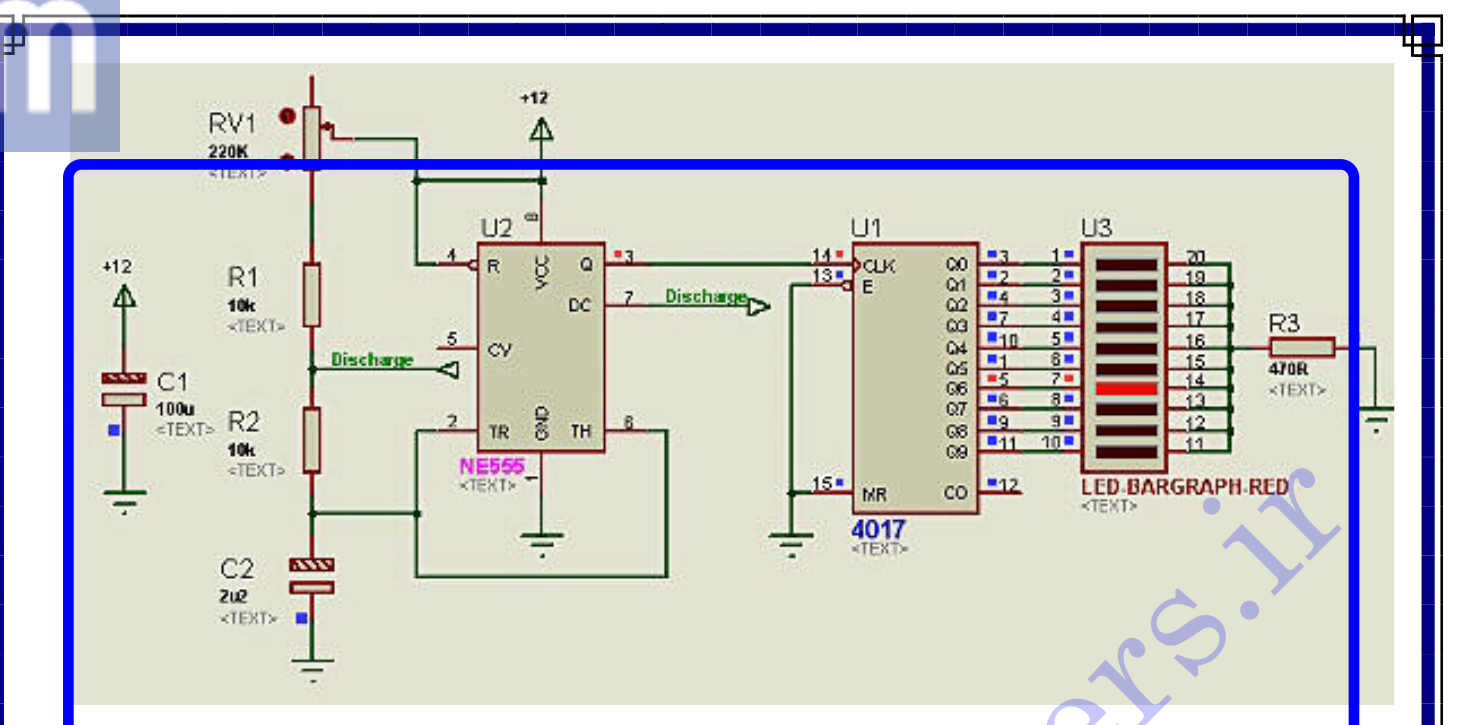

۔ار بالا یک مدار جالب در زمینه optoelectronics می باشد که به کمکIC معروف 4017 که یک MOS<u>'</u> م باشد طراحی شده است. 4017 یک نوع مدارمجتمع Counter/Devider ده تایی ساعت دار می باشد که 0 m روجی pull up کاملاً رمزگشای<mark>ی شده دار</mark>د که هرکدام از آنها می تواند یک LED را براحتی راه اندازی کن<mark>ا</mark> مچنین این IC در محدوده 3 تا 15 ولت تغذیه می شود و بیشتر در مدارهایی که نیاز به تقسیم فرکانس است<mark></mark> <mark>لده می شود.</mark> þ

ن IC شامل 5 طبقه شمارنده Johnson می باشد و از پایه های معروف آن می توان به clock , reset و clock inhibit,carry o<mark>u</mark> t نام برد .وقت<sub>ی</sub> پایه های clock , <del>re</del>set درسطح0 منطقی هستند شمارنده های د<mark>ا</mark>خلی در هرگذر بالارونده سیگنال ساعت ورودی ،یک واحد می شمارند و جلو می روند بطوریکه در هر لحظ<mark>،</mark> م<mark>ا</mark>نمخص، **9** تا از**10** پايه خروجي درسطح0 منطقي هستند وخروجي باقيمانده درسطح1 منطقي قرار دارد. روجی carry out دوره تناوبی به اندازه 10 برابر دوره تناوب سیگنال clock دارد و می تواند به عنوان یک<mark>م</mark> ripple cloc برای اتصال متوالی چندین 4017 در کاربردهای شمارشی چند ده تایی به کار رود. |جه داشته باشید که سیکل شمارشی ، با 1 کردن پایه clock inhibit متوقّف می شود.| Ŀ [ این مدار از یک پتانسیومتر برای تغییر فرکانس پایه خروجی NE555 طبق فرمول گفته شده د<mark>ر مثال</mark> و<mark>ا</mark>در نتیجه تغییر فرکانس سیگنال clock برای 4017 و در نهایت تغییر سرعت حرکت LED روشن در Bargrap<mark>h استفاده شده است بطوریکه هرچه مقدار مقاومت یتانسیومتر کمتر شود سرعت حرکت LED</mark> ر<mark>ا</mark>شن بیشتر می شود .

**Audio Generator :7Jts** قطعات لاز م: نام و مقدار هر قطعه به همراه کتابخانه آن در جدول زیر آورده شده است: **Audio Generator Speaker** 1 volt,  $8 \Omega$ ෬ Active Right  $\mathbb{Q}$ **LS1** .<br>اری که دراینجا ملاحظه می کنید فقط جهت آشنایی با یک نبع سیگنال صوتی است که در کتابخانه Proteus قراردارد **SPEAKER** <TEXT> .<br><mark>ن</mark>فته شده است. ا<mark>ہ</mark>ی منبع را می توانید از طریق گزینه منابع سیگنال یعنی  $\boxed{\textcircled{S}}$ LS<sub>2</sub> ف<mark>ر</mark>اخوان<sub>ی</sub> کنید.  $\mathbb{E}$ XT>  $\mathbb{I}$ ان<mark>م این منبع می توانید هم بعنوان یک منبع سیگنال صوتی Mono</mark> استفاده کنید و هم با بکارگیری دو عدد از آن و ت<mark>ا</mark>یبین پارامترهای این منبع ، طبق پنجره Audio Generator properties ، بعنوان یک منبع سیگنال صوت<sub>ی</sub> <mark>(Stere بهره بگیرید و از شنیدن یک موسیقی در حین خواندن این مقاله لذّت ببرید.</mark> ب<mark>ر</mark>ای تنظیم پارامترهای این منبع کافیست که یکبار **55 Audio Generator Properties**  $2<sup>2</sup>$ **Generator Name:** Browse ب<mark>ر</mark> روی آن کلیک راست کرده تا به رنگ قرمز WAV Audio File: Right E: WOR TEZA Mozart.way  $\overline{\phantom{a}}$ د<mark>.</mark> آید ویا اصطلاحاً select شود سپس باردیگر بر Analogue Types Amplitude (Volts): **NDC** ر<mark>کی اَن کلیک چپ نموده تا پنجره مشخصات اَن</mark> 3.0 Sinc Amplitude: 싈 Pulse Peak 습 <mark>ط</mark>بق شکل روبرو بازشود. Pedin File ÷  $0.00$ Offset (Volts): ب<mark>ر</mark>ای انتخاب سیگنال صوت<sub>ی</sub> می توانید مسیر یک + Audio Exponent  $\overline{\phantom{a}}$ Right Channel: م<mark>ا</mark>سيقى را از طريق گزينه Browse بدهيد البته **SFFM** (Ignored for mono WAV fi Mano Left<br>Biolo Digital Types ت<mark>ا</mark>جه داشته باشید این منبع تنها فایلهای صوتی با Steady State Single Edge ف<mark>ا</mark>مت WAV را یشتیبانی می کند . **Single Pulse** Clock از طریق لیست Channel نیز می توانید نوع Pattern ي<mark>ا</mark>حش صوت را از بلندگوها تعيين نمائيد. Current Source? Isolate Before? Manual Edits? V Hide Properties? 13

**LM3914 , Dot/Bar Display Driver : 8** الشاكر **Gis** 

قطعات لازم:

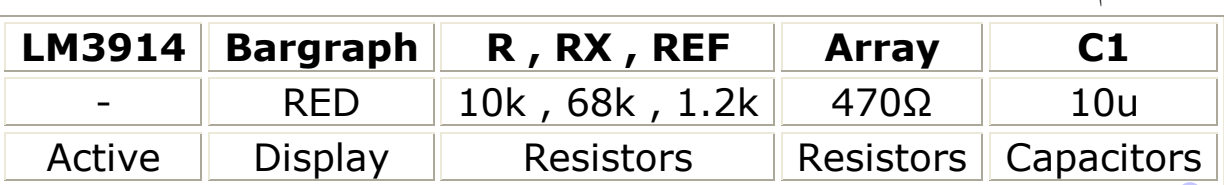

نام و مقدار هر قطعه به همراه کتابخانه آن در جدول زیر آورده شده است:

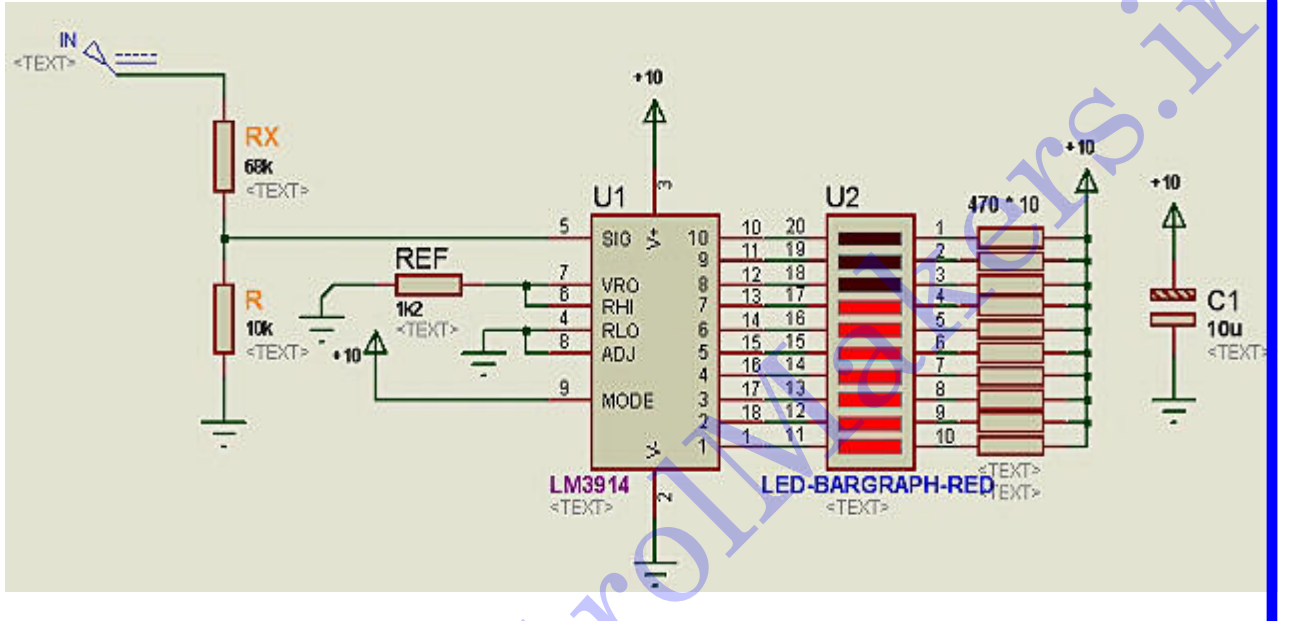

د<mark>.</mark> این مثال قرار است ساخت یک مدار جالب به کمک IC <mark>معروف</mark> LM3914 تولید شده توسط شرکت National Semiconductor<mark>s</mark> را با هم تجربه کنیم.

ش<mark>ا</mark>ید تاکنون به ضبط صوت های<sub>ی</sub> که هنگام پخش موسیقی از نمایشگرهای <mark>میله ای شکلی(Bar graph</mark>) که شامل<mark></mark> <mark>ندین LED رنگارنگ می باشند و جهت نمایش دامنه سیگنالهای مختلف مو</mark>جود در باند شنوایی، که د ف<mark>ا</mark>کانسهای متنوعی قرار دارند (معمولاً در فرکانسهای: 63Hz , 250 , 1K , 4K , 12KHz )و نمای زیبائی ب<mark>ا</mark> پ<mark>ا</mark>مش موسیقی می دهند برخوردکرده باشید . مداری که شماتیک آن را در بالا ملاحظه پ<mark>ه هیچ کنی</mark>د بخشی از این نو<mark>.</mark> م<mark>ارات به اصطلاح رقص نور یا Audio Analyser می باشد که خوشبختانه کتابخانه ISIS تراشه لازم برای ر</mark>ا ا<mark>ن</mark> ازی این مدار یعنی LM3914 را دارا می باشد و من فرصت را غنیمت دانسته و یک مدار کارب<mark>ر</mark>دی از آن را برای<mark></mark> <mark>ما عزیزان به کمک این نرم افزار تحلیل خواهم کرد.</mark> <mark>ب</mark>ایشگرهای نمودار میله ای که توسطLM3914 راه اندازی می گردند نسبت به مشکلات ناشی از نصب ایم<mark>.</mark>

<mark>ستند ،سریع عمل می کنند و لرزش یا موقعیت فیزیکی تأثیری بر عملکرد آنها ندارد. درجه بندی آنها می تواند ب</mark> <mark>ر</mark>شکل دلخواهی تبدیل شود. در یک نوع نمایش خاص ،رنگهای مجزایLED ها می توانند باهم ترکیب<mark></mark> <mark>ه</mark>وند تا بخشهای ویژه ای از زمینه نمایش را نمایان ترکنند و حسگرهایی در فراتر از

صدا در آوردن یک آژیر و یا روشن کردن ناگهانی همه LED های نمایشی مورد استفاده قرار گیرند. مایشگرهای Bar graph از نمایشگرهای VU (نوع عقربه ای) بهتر هستند و دقت خطی بودن معمولی در آنها  $|0\>$ است. میزان تفکیک درجه بندی به تعداد LED های استفاده شده بستگی دارد ، معمولاً یک نمایشگر با  $0/$ ع<mark>اددLED برای بسیاری از کاربردها ، تفکیک پذیری مناسبی دارد.</mark>

> د<mark>.</mark>شکل روبرو نمای داخلی LM3914 را می توانید ما<mark>ز</mark>حظه نمائيد اينIC بظاهر ييچيده است امّا فهم عملكرد اً( واقعاً ساده می باشد در اینجا قصد ندارم کاملاً در مورد <mark>ز</mark>ئیات این تراشه صحبت کنم ولی سعی می کنم مطالب ما <mark>ی</mark>دی درخصوص آن بیان کنم *)* ه<mark>م</mark>بانطور که در شکل می بینید این IC شامل 10عدد ت<mark>ة</mark> يت كننده عملياتي Op amp مي باشد كه به ستوني از من<mark>ا</mark>ومتهای یکسان 1 کیلواُهمی از طریق پایه + خود وصل ه<mark>م</mark>متند اين مقاومتها محدوده ولتاژى ما بين پايه هاى 6 و 4 ر<mark>.</mark> از طریق تقسیم ولتاژ به 10 تقسیم می کنند مثلاً فرض ک<mark>ا</mark>بد که پایه 4 را به زمین و پایه 6 را به منبع 10 ولتی و <mark>سل کرده ایم دراینصورت ولتاژ پایه + پایین ترین</mark> opmp مقدار 1 ولت و پایه + بالایی 2 ولت و همینطور تا<mark> پایه + بالاترین op amp</mark> که مقدار 10 ولت را به خود م <mark>کیرد حالا اگر سیگنالی به پایه 5 که از طریق یک بافر به</mark> <mark>له – تمامى op amp ها متصل است اعمال كنيم مقدار</mark> ای<mark>ن</mark> سیگنال در هرلحظه توسط op amp ها مقایسه شده و اگ<mark>ر</mark> از ولتاژ پایه + هرکدام از آنها بیشتر باشد خروجی آن op amp را به Low برده و در نتیجهLED مربوط به آن

> > را <mark>روشن می کند.</mark>

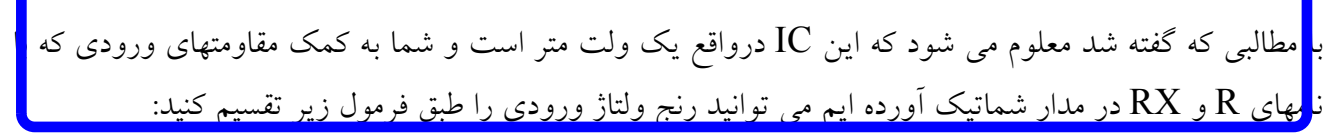

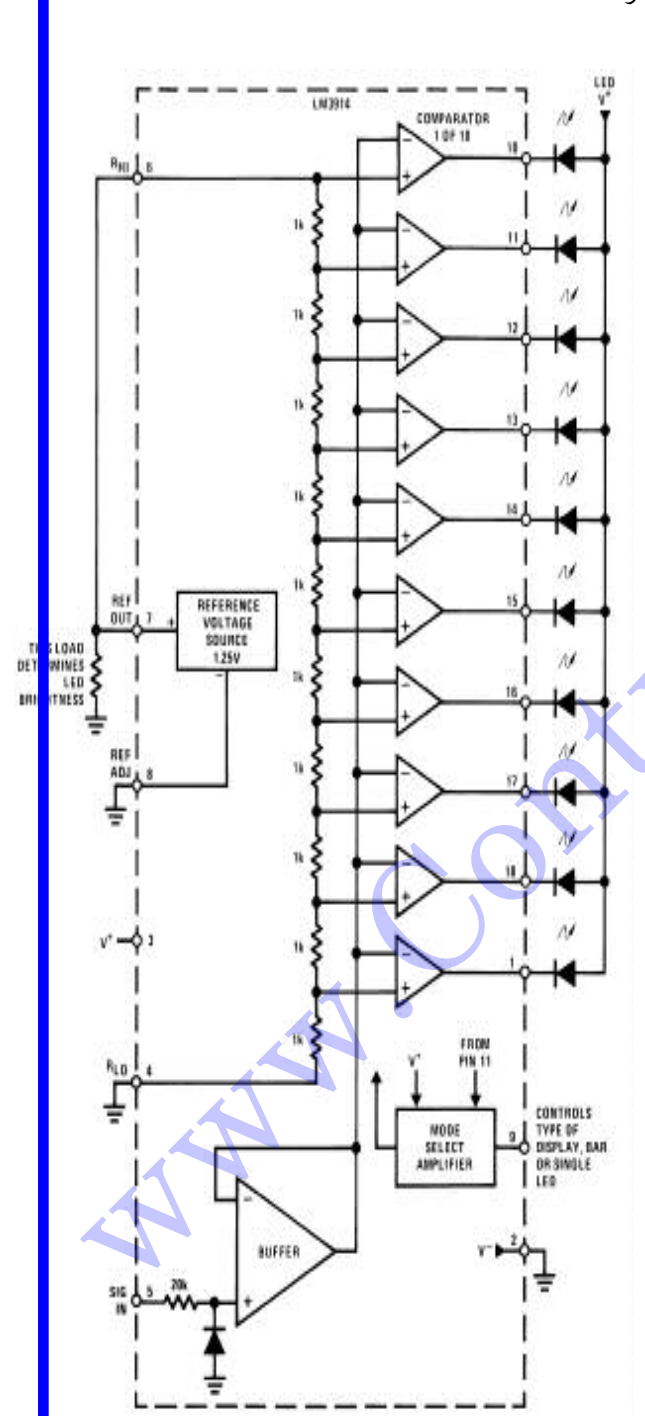

f.s.d = 1.25 (1 + RX/R)

full scale deflection و ماکزیمم ولتاژ ورودی را نشان می دهد یعنی اگر سیگنال ورودی full scale deflection ش<mark>ه</mark>ما در محدوده [v1 , v2] در نوسان باشدv1 همان پایه 4 است که لازم نیست حتماً زمین باشد و v2 همان f.s.d

ت<mark>ا</mark>جه كنيد كه ولتاژ تغذيه مدار حداقل بايد 2 ولت بزرگتر از مقدار ولتاژf.s.d موردنياز باشد.

به 9ا<mark>ینI</mark>C برای تعیین مُد عملکرد نقطه ای یا میله ای آن قرار داده شده است بطوریکه اگر آن را به Vcc وصل</mark> ید ممانند همین مثال آنگاه نمایشگر بصورت میله ای روشن می شود در حالیکه اگر این پایه را آزاد بگذاری<mark>ه</mark> <mark>ا</mark>یشگر به شکل نقطه ای کار خواهد کرد که شما براحتی می توانید به کمک proteus این مُد عملکرد IC ر<mark>ا</mark> اه<mark></mark>نحان كنىد.

 $\vert \; \mathrm{R} \vert$ این مثال من از یک منبع ولتاژ  $\mathrm{DC}$  با مقدار $0$  تا  $10$  ولت استفاده کردم و متناسب با این  $\mathrm{f.s.d}$  مقاومتهای را محاسبه نمودم که اگر ولتاژ 0 ولت به پایه 5 اعمال شود همه LED های داخل 3ar graph display[ <mark>:</mark> اموش می شوند و اگر 1 ولت اعمال گردد فقط اولین LED روشن می شود و اگر مانند مثال فوق 7 ولت اعمال<mark>،</mark> .<br>ش<mark>ود به شکل میله ای 7 عدد از نمایشگرهای LED ، همزمان روشن خواهند شد در ضمن شما می توانید بجائ</mark> بع DC از منبع Audio استفاده کنید همچنین می توانید به کمک پایه 9 چندین IC را با هم بصورت موازی<mark>.</mark> و<mark>حمل کنید و بجای یک نمایشگرمیله ای از چندین نمایشگر میله ای بهره بگیرید .</mark>

ن Cl بعنوان یک خازن صافی استفاده شده است تا ولتاژ DC تغذیه ، صاف و هموار باقی بماند. $\,$ 

قا<mark>تتا</mark> مثال 9 : طريقه مشاهده شكل موج سيگنالها .

قطعات لازم:

نام و مقدار هر قطعه به همراه کتابخانه آن در جدول زیر آورده شد<mark>ه ا</mark>

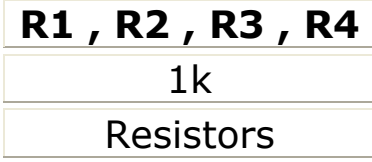

در <mark>ا</mark>ینجا فقط قصد دارم در مورد نحوه دیدن شکل موج هر نوع سیگنال<sub>ی</sub> توسط proteus بحث کنم و چندان دنبال تح<mark>می</mark>ل مدار خاصی در این مثال نیستم . شکل زیر را ببینید:

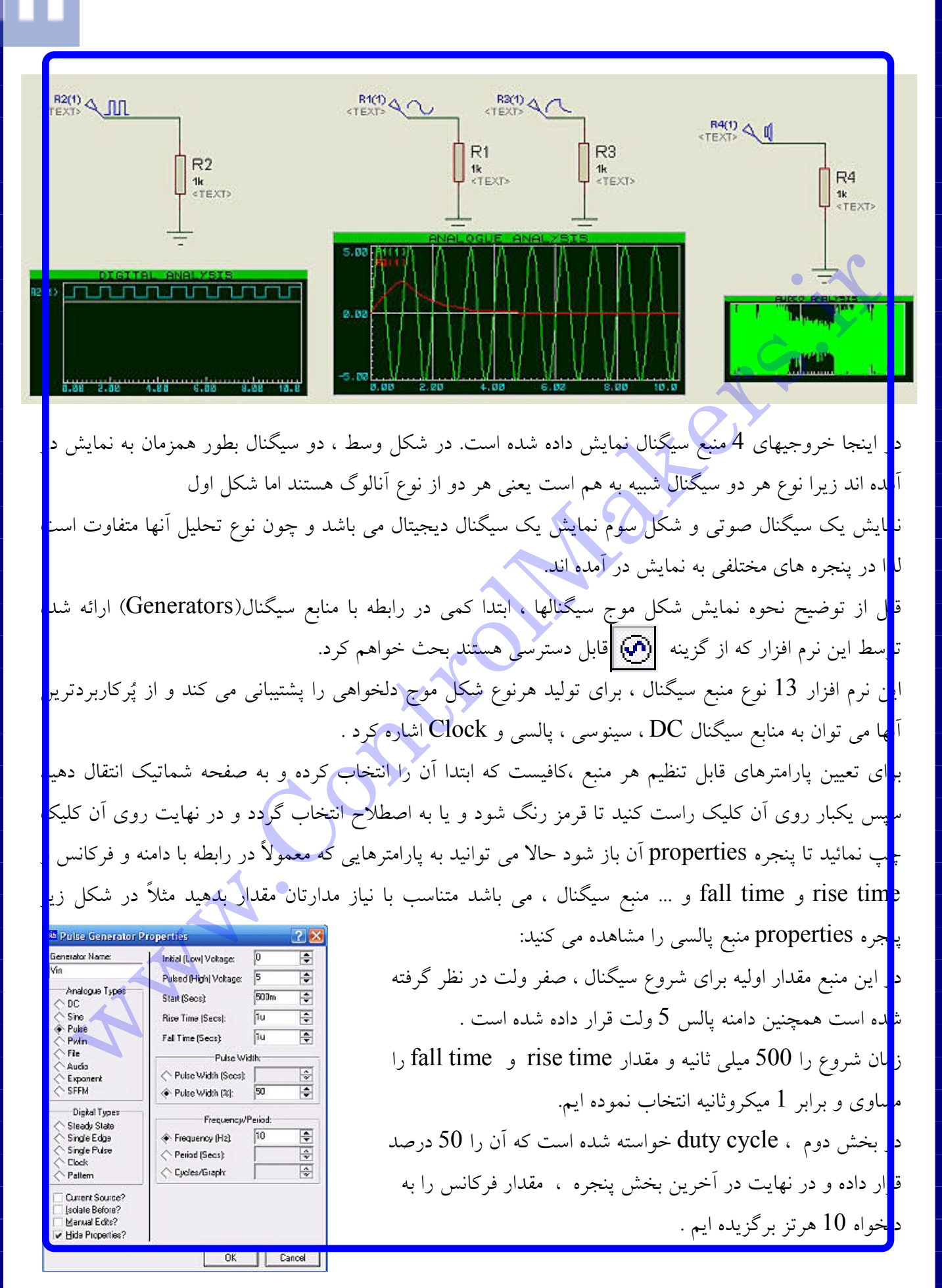

حال به بحث اصلی مثال ارائه شده برمی گردیم و آن نحوه نمایش شکل موج سیگنالها است که بایستی به طریق زی<mark>ر</mark>

ابتل<mark>ا</mark> به کمک گزین<sup>ا Simulation Graph. <mark>لینه</mark>ا .Simulation Graph ،نوع آنالیزی آنالیز آنالوگ ، دیجیتال ، صوت ، نویز ، فوریه</sup> … <mark>ل</mark>می باشد و هرکدام پنجره نمایش سیگنال منحصر به نوع خود را ایجاد می کنند را انتخاب نمائید سپس به کمک<mark>،</mark> ره گر mouse و پائین نگه داشتن Left button یک مستطیل به اندازه ای که تمایل دارید شکل موج مورد نیا اشا خو<mark>د</mark> را در آن براحت<sub>ی</sub> مشاهده نمائید رسم کنید این مستطیل در واقع یکی از سه نمایشگر شکل بالا می باشد که قرا اسا<mark>ن درآآن شکل</mark> سیگنال مورد نظر خود را مشاهده کنیم.

اگر<mark> قرار است</mark> شکل منبع سیگنال را مستقیماً مشاهده کنیدکافیست بر روی نماداَن منبع، یکبارکلیک راست نموده <mark>ا</mark> انتع<mark>ب</mark>اب شود وسپس آن را برروی مستطیل Drag & Drop نمائید و چنانچه می خواهید شکل موج نقطه ای از مدا<mark>ل</mark> غیر<mark> از منابع سیگنال آن را ملاحظه نمائید کافیست ابتدا به کمک prob های ولتاژ و جریان</mark>

ان <mark>گره را علامتگذاری کلنید و</mark> سپس همان عملیات Drag & Drop را برای prob ها اجرا نمائید.

این<mark> </mark>روش یک راه ساده برای نمایش شکل موج سیگنالها می باشد اما گاهی اوقات ما نیاز داریم شکل موج ترکیبی ا سی<mark>ه</mark>ٔنالها ( بعنوان مثال جمع دو سیگنال) <mark>را ببینی</mark>م در این مواقع باید از روش اصولی تری بهره بگیریم به اینصورت ک<mark>ا</mark> بعل<mark>ه</mark> از ترسیم مستطیل ذکر شده در بالا از مسیر ... Graph / Add Trace ، گره یا ترکیب گره های موردنظرخو<mark>.</mark> راک<mark>ہ</mark> به شکل P1 و P2 و P3 و P4 توسط نرم افزار در این پنجره درنظرگرفته می شوند تایپ نمائید و سپس ا طر<mark>ا</mark>ق مسیر ... Graph / Simulate Graph اَنالیز همشبیه سازی را اَغاز نمائید . مشاهده خواهید نمود که شکا مون<mark>ع</mark> گره دلخواه شما حت<sub>ی</sub> بدون RUN نمودن مدار ترسیم می شود .

در <mark>ضمن به کمک Middle Button مربوط به mouse می توانید روی شکل موجها zoom</mark>کنید.

EE مثال 10 : جگونگی استفاده از Oscilloscope و al Generator

<mark>ه</mark>مانطور که می دانید اسیلوسکوپ و سیگنال ژنراتور دو ابزار بسیار لازم و ضروری جهت تست و آزمایش مدارهای<mark></mark> ال<mark>ا</mark>کترونیکی می باشند لذا proteus این نیاز را حس کرده و این دو ابزار را تقریباً مشابه نمونه های واقعی مدلسازی<mark></mark> و<mark> </mark>در اختیار کاربران قرار داده است. برای دسترسی به آنها کافیست از گزینه کنتینگانه در سمت چپ صفحه شماتیک<mark></mark> و<mark>ا</mark>قع شده و با عنوان .Virtual Instruments معرف<sub>ی</sub> شده اند استفاده نمائید.

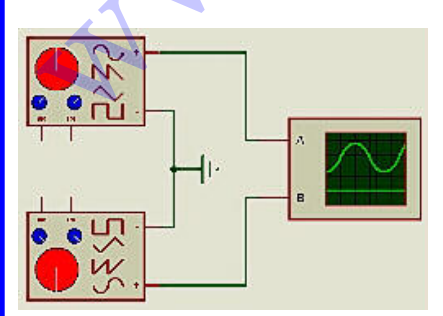

<mark>ه</mark> مانطور که در شکل روبرو ملاحظه می کنید خروجیهای دو سیگنال ژ<mark>ار</mark>اتور به ورودیهای کانال $\rm A$  و $\rm B$  جهت نمایش شکل موج آنها،وصل <mark>ل</mark>ده اند.

مروجی منفی سیگنال ژنراتورها به GND اسپلوسکوپ وصل می باشند.

پس از KUN نمودن مدار پنجره های مدلسازی شده مربوط به اسیلوسکوپ و سیگنال ژنراتور مطابق شکل زی<mark>ر</mark> باز می شوند و شما براحتی و بدون هیچ تفاوتی با نمونه های واقعی آنها می توانید تنظیمات لازم را جهت تو<mark>لید و</mark>

000200100.02

KON+2  $50<sub>1</sub>$ 

 $2H1 \equiv \frac{9}{100} \frac{9}{100} \frac{9}{100} \frac{9}{100}$  CH2  $\equiv \frac{9}{100} \frac{9}{100} \frac{9}{100}$   $\frac{23}{1000} \frac{1}{1000}$ 

م<mark> ل</mark>ناهده خروجیهای موردنیاز خود اعمال نمائید. ، ویژگیهای سیگنال ژنراتور: امکان ایجاد انواع سیگنالهای سینوسی،مربعی مثلثي و دندانه ارّه اي. امکان تولید انواع سیگنالهای ذکرشده فوق درمحدوده فركانسي : 0 ~ 12MHz . .<br>توانایی تولید سیگنالهای مذکور در محدوده  $0 \sim 12$ Volt : ولتاژ ویژگیهای اسپلوسکوپ: دو كاناله ( CH1 و CH2). امکان نمایش سیگنالهای دو کانال بطور همزمان توسط دكمه Dual. ا  $\rm X\text{-}Y$  قابلیت نمایش در مُد

. 2mv/div ~ 20v/div : أن Volt/Div ، محدوده .0.5µs/div ~ 200ms/div أن: Time/Div . امکان جابجائی سیگنالها در راستای محورهای افقی و علمودی توسط X-Pos و Y-Pos .

E<mark>lamp. مثال 11: طراحی Schmitt trigger به کمک</mark>

قطعات لازم:

نام و مقدار هر قطعه به همراه کتابخانه آن در جدول زیر آورده شده است:

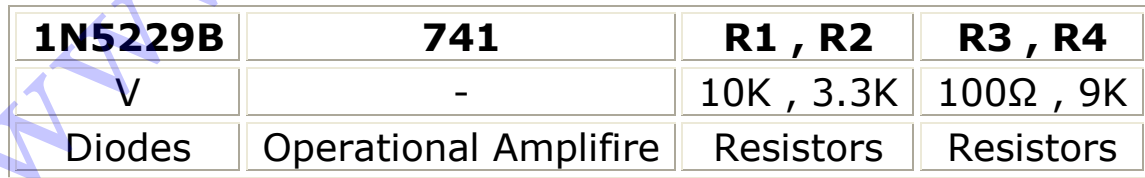

بل از شروع، منبع ورودی را سینوسی با دامنه مثلاً 10 ولت و فرکانس I KHz برگزینید. ر ضمن بايستى Vcc > VD(on) + Vz باشد.

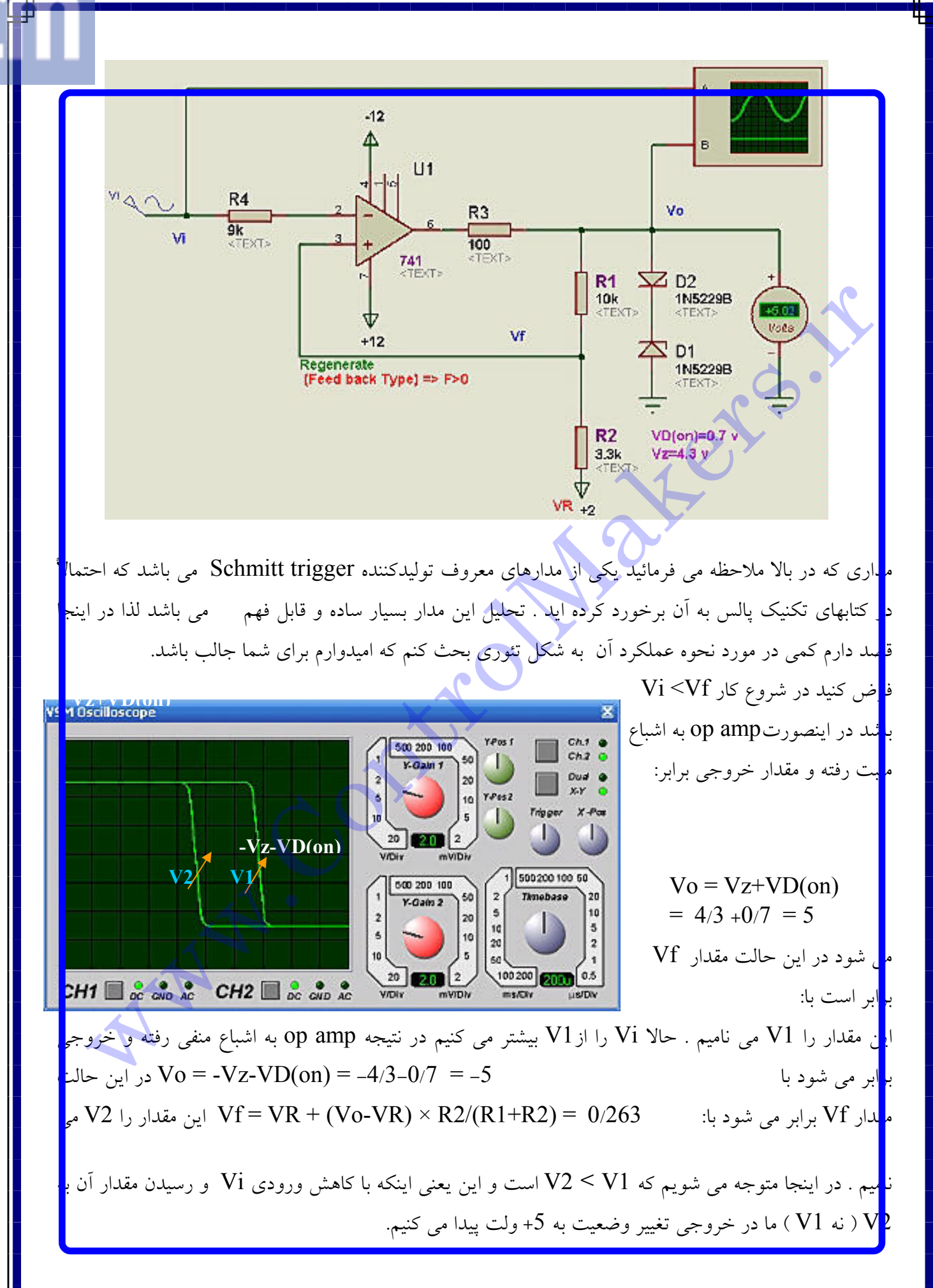

*DC Motor driver by L298 :12 Jts* isis

قط<mark>ع</mark>ات لازم:

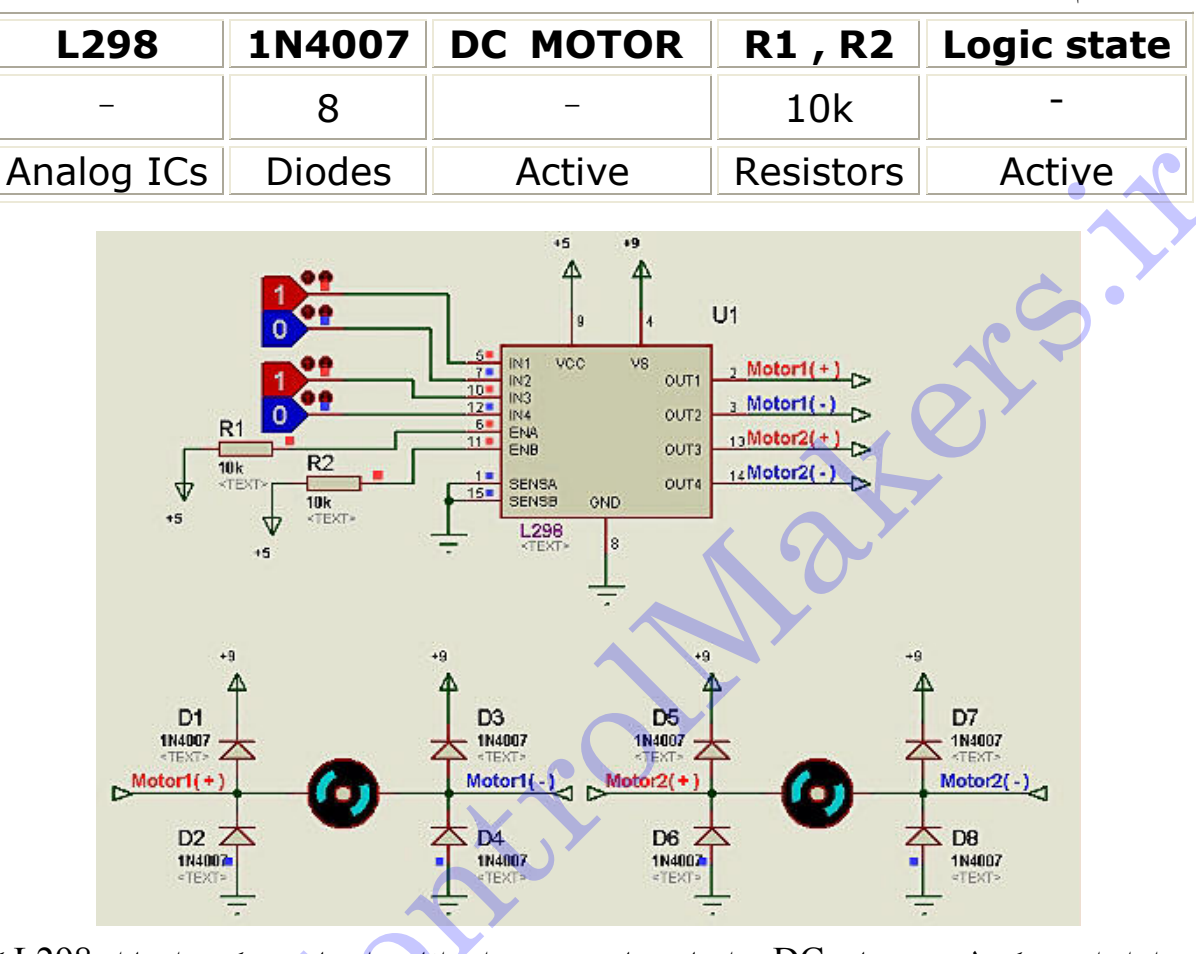

ب<mark>ر</mark>ای راه اندازی و کنترل موتورهای DC مدارهای زیادی وجود دارد امّا در آینجا سعی کرده ام تا از L298 که اکث<mark>ر</mark> بندسین الکترونیک با آن آشنا هستند استفاده کنم لذا در ادامه با برخی ویژگیهای این IC آشنا خواهیم شد. ای ور L298 ی کمی از قطعات مناسب جهت راه اندازی موتورهایDC است که با توجه به جریان دهی مناسب  $\Box$ ( <mark>مداکثر 1 اَمیر در هر کانال ) می تواند نیاز بسیاری از پروژه ها را مرتفع سازد. اینIC با مدار فوق توانایی ر</mark>ا ان<mark>المازی دو موتورDC در هر دو جهت CW و CCW و آنهم بصورت مجزا را دارا می باشد.</mark> ] اینIC دو ورودی و دو خروجی برای هر موتور در نظرگرفته شده است که ورودیهای آن را می توان مستقیماً ب , وجیهای یک micro controller و یا یک مدار تقویت کننده sensor بدون هیچ مشکلی متصل نمود د<mark>ا</mark> <mark>لمن خروجیهای اَن نیز حداکثر می توانند تا ولتاژ 46 ولت را به هر موتور اعمال کنند که البته برای موتورهای</mark>  $1$  حِک مانند موتورهای یک ربات ساده ، می توانند مطابق نیاز شما بین 6 تا 12 ولت نیز تنظیم شوند . پایه های  $1$ و 15 که با نامهایSensA و SensB ذکر شده اند به منظور اتصال آنها به مدارهای حس کننده اضافه جریان ا ق<mark>ا</mark>ر داده شده اند که در صورت عبور جریانی بیش از اَنچه که قابل تحمل موتورها است سریعاً مدار را قطع کنند تا <mark>ا</mark>

نام و مقدار هر قطعه به همراه کتابخانه آن در جدول زیر آورده شده است:

IC و موتورها آسیبی نبینند . در صورتی که از این دو پایه استفاده نمی کنید آنها را به زمین مدار وصل کنید. توّ<sup>ی</sup>چه به ال<mark>ی</mark> نکته ضروری است که برای L298 حتماً از خنک کننده ( Heat Sink ) استفاده نمائید . ی<mark>ا ب</mark>ه های 6 و 11 که با نامهای ENA و ENB ذکرشده اند پایه های Enable یا فعّال کننده موتورها – می باشن<mark>ه</mark> ک<mark>ا</mark>، می توانند موتورها را در هرلحظه on یا off کنند و بیشتر در مواردی که نیاز به ایجاد PWM برای موتورها م<mark>ی</mark> ب<mark>ا</mark>ثمد بکار می روند در صورت عدم استفاده از آنها ، مطابق شکل آنها را Pull up کنید. <mark>ه</mark> تورها نوعی بارالقایی هستند و در صورتی که جریان سیم پیچ آنها بصورت ناگهانی قطع شود می توانند ولتا<mark></mark> م<mark>ا کوسکی در حمد چند صد ولت( طبق رابطه V=L .di/dt ) ایجادکنند . این ولتاژ معکوس به آسانی می تواند ب</mark> ق<mark>المعات نی</mark>مه هادی سری شده با سیم پیچ آسیب بزند بنابراین در اغلب موارد لازم است با استفاده از دیود محافظ <mark>ا</mark> و<mark> ت</mark>اژ مؤثر معکوس را کاهش داد. م<mark>.</mark>ار بالا را در proteus رسم کرده و سپس RUN کنید تا با نحوه عملکرد L298 بیشتر آشنا شوید. XX